## **Wikiprint Book**

**Title: Przegląd uprawnień do jednostek**

**Subject: eDokumenty - elektroniczny system obiegu dokumentów, workflow i CRM - NewBusinessAdmin/Tools/UnitPermissionReview**

**Version: 4**

**Date: 12/03/24 18:24:38**

## **Table of Contents**

*Przegląd uprawnień do jednostek 3 Zobacz także 3*

[Podręcznik użytkownika](http://support.edokumenty.eu/trac/wiki/NewBusinessAdmin) > [Narzędzia](http://support.edokumenty.eu/trac/wiki/NewBusinessAdmin/Tools) > Przegląd uprawnień do jednostek

## **Przegląd uprawnień do jednostek**

Okno **Przegląd uprawnień** składa się z drzewa [struktury organizacyjnej](http://support.edokumenty.eu/trac/wiki/NewBusinessAdmin/Company/OrganizationStructure) oraz list uprawnionych do wskazanej na drzewie jednostki. Zestawienie to ma jedynie charakter informacyjny, bez możliwości zmiany uprawnień.

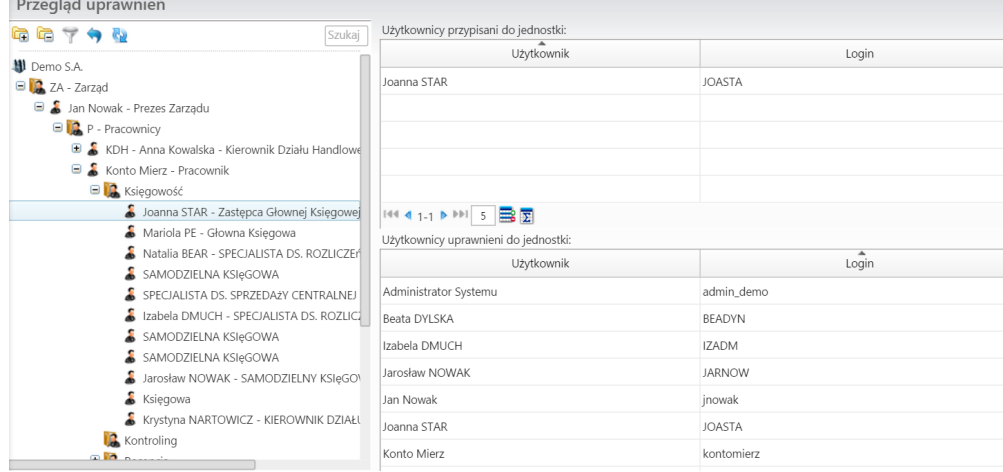

Uprawnienia do jednostek nadawane są w zakładce **Prawa do jednostek** w [kartotece użytkownika.](http://support.edokumenty.eu/trac/wiki/NewBusinessAdmin/Company/Employees)

Po wybraniu na drzewie **stanowiska**, w tabeli u góry zostanie wyświetlona informacja o użytkowniku, który jest do niego przypisany. Z listy poniżej możemy odczytać, którzy użytkownicy mają prawo do tego stanowiska.

W przypadku wybrania na drzewie **komórki organizacyjnej**, z dolnej tabeli po prawej stronie odczytamy, którzy pracownicy są uprawnieni do tej jednostki.

## **Zobacz także**

• [Uprawnienia systemowe i prawa do jednostek](http://support.edokumenty.eu/trac/wiki/NewBusinessAdmin/Landing/Permissions)